# **1 CWMP Commands**

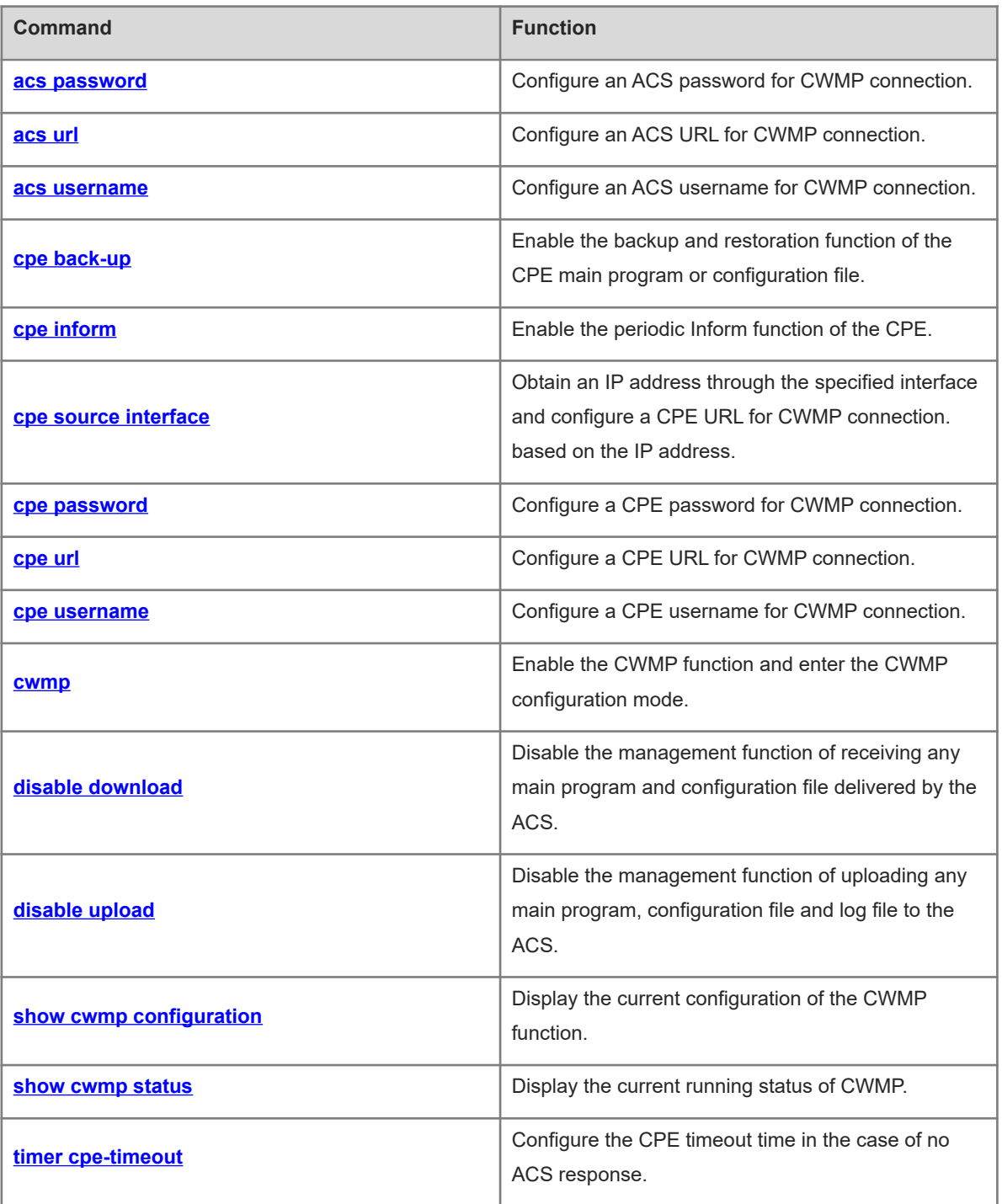

# <span id="page-1-0"></span>**1.1 acs password**

## **Function**

Run the **acs password** command to configure an ACS password for CWMP connection.

Run the **no** form of this command to remove this configuration.

No ACS password is configured for CWMP connection by default.

#### **Syntax**

**acs password** { **0** *encryption-type |* **7** *encrypted-password* | *password* }

**no acs password**

#### **Parameter Description**

**0** *encryption-type*: Specifies a plaintext password as the password encryption type.

**7** *encrypted-password*: Specifies a cyphertext string. The cyphertext encrypted using encryption algorithms must be legal, for example, it must be an even number and less than or equal to 256 characters.

*password*: ACS password for CWMP connection.

#### **Command Modes**

CWMP configuration mode

#### **Default Level**

1

#### **Usage Guidelines**

When an ACS password is configured for CWMP connection, the encryption type does not need to be entered. If an encrypted password is copied and pasted, the encryption type must be entered. A valid password should meet the following format requirements:

- Contain letters or digits.
- Trailing and middle spaces are a part of the password.

#### **Examples**

The following example sets the ACS password for CWMP connection to 123user 1.

```
Hostname> enable
Hostname# configure terminal
Hostname(config)# cwmp
Hostname(config-cwmp)# acs password 123user_1
```
#### **Notifications**

If the entered password is cyphertext and it is not an even number or its length is less than 2 characters or more than 254 characters, the following notification will be displayed:

Invalid Encrypted Password

If the entered password is plaintext and longer than 126 characters, the following notification will be displayed:

The Length of ACS's Password is Too Long

If the entered password is plaintext and contains invalid characters, the following notification will be displayed:

Password String Include Invalid Characters!

#### **Common Errors**

N/A

#### **Platform Description**

N/A

#### **Related Commands**

<span id="page-2-0"></span>N/A

# **1.2 acs url**

#### **Function**

Run the **acs url** command to configure an ACS URL for CWMP connection.

Run the **no** form of this command to remove this configuration.

No ACS URL is configured for CWMP connection by default.

#### **Syntax**

**acs url** *url*

**no acs url**

#### **Parameter Description**

*url*: ACS URL for CWMP connection.

#### **Command Modes**

CWMP configuration mode

#### **Default Level**

1

#### **Usage Guidelines**

If the ACS URL is not manually configured but a dynamic ACS URL is obtained through DHCP, this dynamic ACS URL is used to initiate a connection to the ACS. Ensure that UDP port 7547 on the CPE is unused. This port is used for Simple Traversal of UDP over NATs (STUN) port listening. The ACS URL must meet the following format requirements:

- Follow the format of http://ip[:port]/path.
- Contain 255 characters at most.

#### **Examples**

The following example sets the ACS URL for connection with the CPE to http://10.10.10.1:7547/acs.

Hostname> enable

Hostname# configure terminal Hostname(config)# cwmp Hostname(config-cwmp)# acs url http://10.10.10.1:7547/acs

## **Notifications**

If the ACS URL is null, the following notification will be displayed:

input acs attribute parameter is null

#### **Common Errors**

N/A

#### **Platform Description**

N/A

#### **Related Commands**

<span id="page-3-0"></span>N/A

# **1.3 acs username**

## **Function**

Run the **acs username** command to configure an ACS username for CWMP connection.

Run the **no** form of this command to remove this configuration.

No ACS username is configured for CWMP connection by default.

#### **Syntax**

**acs username** *username*

**no acs username**

## **Parameter Description**

*username*: ACS username for CWMP connection.

#### **Command Modes**

CWMP configuration mode

## **Default Level**

1

#### **Usage Guidelines**

N/A

## **Examples**

The following example sets the ACS username for CWMP connection to **admin**.

```
Hostname> enable
Hostname# configure terminal
Hostname(config)# cwmp
```
Hostname(config-cwmp)# acs username admin

## **Notifications**

If the ACS username is null, the following notification will be displayed:

input acs attribute parameter is null

## **Common Errors**

N/A

#### **Platform Description**

N/A

## **Related Commands**

<span id="page-4-0"></span>N/A

# **1.4 cpe back-up**

## **Function**

Run the **cpe back-up** command to enable the backup and restoration function of the CPE main program or configuration file.

Run the **no** form of this command to disable this function.

The backup and restoration function of the main program or configuration file is disabled by default.

#### **Syntax**

**cpe back-up** [ **delay-time** *time* ]

**no cpe back-up**

#### **Parameter Description**

*time*: Delay for backup and restoration of the CPE main program or configuration file, in seconds. The value range is from 30 to 1000, and the default value is **60**.

## **Command Modes**

CWMP configuration mode

#### **Default Level**

1

## **Usage Guidelines**

After the backup and restoration of the main program or configuration file is enabled on the CPE in the case of an abnormality, the CPE can restore its abnormal main program or configuration file to their previous states in time when the CPE fails to connect to the ACS and breaks away from the management center after the main program or configuration file upgrade. The ACS is restored to manage the CPE. This abnormality is generally caused by delivery of an incorrect main program version or configuration file.

4

#### **Examples**

The following example configures the backup and restoration function of the CPE main program or configuration file.

Hostname> enable Hostname# configure terminal Hostname(config)# cwmp Hostname(config-cwmp)# cpe back-up

## **Common Errors**

N/A

## **Notifications**

N/A

## **Platform Description**

N/A

#### **Related Commands**

<span id="page-5-0"></span>N/A

# **1.5 cpe inform**

## **Function**

Run the **cpe inform** command to enable the periodic Inform function of the CPE.

Run the **no** form of this command to disable this function.

The periodic Inform function of the CPE is disabled by default.

#### **Syntax**

**cpe inform** [ **interval** *interval* ] [ **start-time** *hh:mm:ss MM/DD/YY* ]

**no cpe inform**

#### **Parameter Description**

**interval** *interval*: Configures the periodic Inform interval of the CPE, in seconds. The value range is from 30 to 3600, and the default value is **600**.

**start-time** *hh:mm:ss MM/DD/YY*: Configures the start time of periodic Inform. *hh* indicates hour. *mm* indicates minute. *ss* indicates second. *MM* indicates month. *DD* indicates day. *YY* indicates year.

#### **Command Modes**

CWMP configuration mode

## **Default Level**

1

#### **Usage Guidelines**

The shorter the CPE periodic Inform interval is, the more timely the ACS traces the latest status of the

CPE. More CPE-ACS sessions consume more resources. Users must configure a proper interval based on the current network status and ACS performance configuration.

- If no Inform start time is configured, from the Inform enabling time, Inform is performed once every default Inform interval.
- If the Inform start time is configured, periodic Inform starts at the specified start time. For example, if the Inform interval is set to 60 seconds and the start time is 12:00 a.m. next day, periodic Inform will start at 12:00 a.m. next day and be performed once every 60 seconds.

#### **Examples**

The following example sets the periodic Inform interval of the CPE to 60 seconds.

```
Hostname> enable
Hostname# configure terminal
Hostname(config)# cwmp
Hostname(config-cwmp)# cpe inform interval 60
```
#### **Common Errors**

N/A

## **Notifications**

N/A

#### **Platform Description**

N/A

## **Related Commands**

<span id="page-6-0"></span>N/A

# **1.6 cpe source interface**

## **Function**

Run the **cpe source interface** command to obtain an IP address through the specified interface and configure a CPE URL for CWMP connection. based on the IP address.

Run the **no** form of this command to remove this configuration.

No IP address is obtained through the specified interface and used to configure a CPE URL for CWMP connection by default.

## **Syntax**

**cpe source interface** *interface-type interface-number* [ **port** *port-number* ]

**no cpe source interface**

#### **Parameter Description**

*interface-type interface-number*: Type and number of the port of CPE URL for CWMP connection.

**port** *port-number*: Specifies a port number. The value range is from 1 to 65535, and the default value is **7547**.

#### **Command Modes**

CWMP configuration mode

#### **Default Level**

 $14$ 

#### **Usage Guidelines**

- This command and the **cpe url** command cannot be configured at the same time. If either command is configured, the other command must not be configured or must be deleted. If the two commands are not configured, the CPE automatically selects its URL based on the ACS URL.
- The interface name of the CPE must be the full name of the interface and can be automatically filled when a CLI command is entered.
- If no port ID is configured, the default port ID 7547 is used.

#### **Examples**

The following example configures a CPE URL for CWMP connection and sets the CPE port ID to 7547 on GigabitEthernet 0/1.

```
Hostname> enable
Hostname# configure terminal
Hostname(config)# cwmp
Hostname(config-cwmp)# cpe source interface GigabitEthernet 0/1 port 7547
```
#### **Notifications**

If the name of the entered interface is incorrect, the following notification will be displayed:

% Invalid input detected at '^' marker.

If an IP address is configured using the **cpe url** command, the following notification will be displayed:

Cpe url have been set by command cpe url, please clear it.

#### **Common Errors**

N/A

#### **Platform Description**

If this command is configured on the CPE, running the **show cwmp configuration** command displays one more record, which is the full name of the interface. If this command is not configured on the CPE, running the **show cwmp configuration** command displays no information.

```
Hostname> enable
Hostname# show cwmp configuration
CWMP status : enable
ACS URL in the second contract of the second contract of the second contract of the second contract of the second contract of the second contract of the second contract of the second contract of the second contract of the 
http://118.190.126.198/service/acs/ABC0020176681
ACS username : 
ACS password :
CPE URL : http://192.168.197.106:7547/ (DYNAMIC)
CPE source interface name : GigabitEthernet 0/1
```
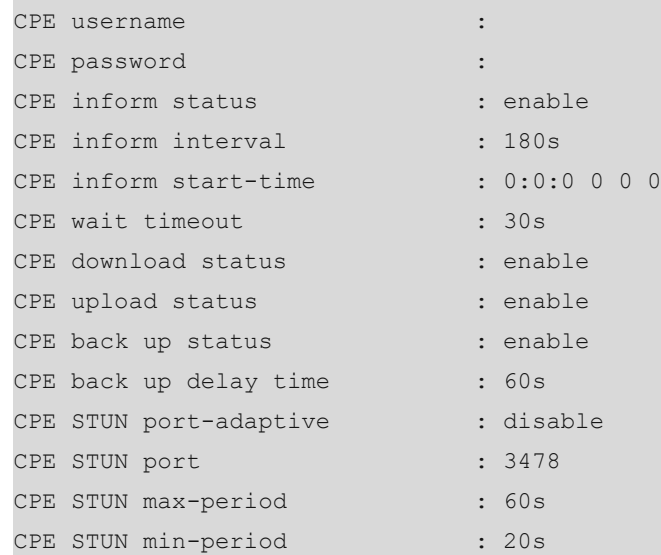

#### **Related Commands**

<span id="page-8-0"></span>N/A

# **1.7 cpe password**

## **Function**

Run the **cpe password** command to configure a CPE password for CWMP connection.

Run the **no** form of this command to remove this configuration.

No CPE password is configured for CWMP connection by default.

## **Syntax**

**cpe password** { **0** *encryption-type |* **7** *encrypted-password* | *password* }

**no cpe password**

#### **Parameter Description**

**0** *encryption-type*: Specifies a plaintext password as the password encryption type.

**7** *encrypted-password*: Specifies a cyphertext string. The cyphertext encrypted using encryption algorithms must be legal, for example, it must be an even number and less than or equal to 256 characters.

*password*: CPE password for CWMP connection.

#### **Command Modes**

CWMP configuration mode

## **Default Level**

1

#### **Usage Guidelines**

When a CPE password is configured for CWMP connection, the encryption type does not need to be entered. If an encrypted password is copied and pasted, the encryption type must be entered. A valid password should meet the following format requirements:

- Contain 1 to 26 characters including uppercase letters, lowercase letters, and digits.
- Leading spaces will be ignored, while the trailing and middle spaces are valid.

#### **Examples**

The following example sets the CPE password for CWMP connection to 123user\_1.

```
Hostname> enable
Hostname# configure terminal
Hostname(config)# cwmp
Hostname(config-cwmp)# cpe password 123user_1
```
#### **Notifications**

If the entered password is cyphertext and it is not an even number or its length is less than 2 characters or not more than 254 characters, the following notification will be displayed:

Invalid Encrypted Password

If the entered password is plaintext and longer than 126 characters, the following notification will be displayed:

The Length of ACS's Password is Too Long

If the entered password is plaintext and contains illegal characters, the following notification will be displayed:

Password String Include Invalid Characters!

## **Common Errors**

N/A

## **Platform Description**

N/A

## **Related Commands**

<span id="page-9-0"></span>N/A

# **1.8 cpe url**

## **Function**

Run the **CPE url** command to configure a CPE URL for CWMP connection.

Run the **no** form of this command to remove this configuration.

No CPE URL is configured for CWMP connection by default.

## **Syntax**

**cpe url** *url*

**no cpe url**

#### **Parameter Description**

*url*: CPE URL for CWMP connection.

#### **Command Modes**

CWMP configuration mode

#### **Usage Guidelines**

If the CPE URL is not manually configured, a CPE URL is automatically selected based on the ACS URL. The CPE URL format must meet the following requirements:

- Follow the http://ip [: port ]/ format.
- Contain 255 characters at most.

#### **Examples**

The following example sets the CPE URL for CWMP connection to http://10.10.10.1:7547/.

```
Hostname> enable
Hostname# configure terminal
Hostname(config)# cwmp
Hostname(config-cwmp)# cpe url http://10.10.10.1:7547/
```
## **Notifications**

If the CPE URL is null, the following notification will be displayed:

input CPE attribute parameter is null

## **Common Errors**

N/A

## **Platform Description**

N/A

## **Related Commands**

<span id="page-10-0"></span>N/A

# **1.9 cpe username**

## **Function**

Run the **cpe username** command to configure a CPE username for CWMP connection.

Run the **no** form of this command to remove this configuration.

No CPE username is configured for CWMP connection by default.

## **Syntax**

**cpe username** *username*

**no cpe username**

#### **Parameter Description**

*username*: CPE username for CWMP connection.

## **Command Modes**

CWMP configuration mode

## **Default Level**

1

#### **Usage Guidelines**

N/A

## **Examples**

The following example sets the CPE username for CWMP connection to **admin**.

```
Hostname> enable
Hostname# configure terminal
Hostname(config)# cwmp
Hostname(config-cwmp)# cpe username admin
```
## **Notifications**

If the CPE username is null, the following notification will be displayed:

input acs attribute parameter is null

## **Common Errors**

N/A

## **Platform Description**

N/A

## **Related Commands**

<span id="page-11-0"></span>N/A

# **1.10 cwmp**

## **Function**

Run the **cwmp** command to enable the CWMP function and enter the CWMP configuration mode.

Run the **no** form of this command to disable this function.

The CWMP function is disabled by default.

#### **Syntax**

**cwmp**

**no cwmp**

#### **Parameter Description**

N/A

## **Command Modes**

Global configuration mode

## **Default Level**

1

#### **Usage Guidelines**

N/A

## **Examples**

The following example enables the CWMP function.

Hostname> enable Hostname# configure terminal Hostname(config)# cwmp

#### **Notifications**

N/A

## **Common Errors**

N/A

## **Platform Description**

N/A

## **Related Commands**

<span id="page-12-0"></span>N/A

# **1.11 disable download**

## **Function**

Run the **disable download** command to disable the management function of receiving any main program and configuration file delivered by the ACS.

Run the **no** form of this command to remove this configuration.

The management function of receiving any main program and configuration file delivered by the ACS is enabled by default.

#### **Syntax**

**disable download**

**no disable download**

## **Parameter Description**

N/A

#### **Command Modes**

CWMP configuration mode

## **Default Level**

1

## **Usage Guidelines**

This command does not act on configuration script files. The configuration scripts can still be executed even if this function is disabled.

#### **Examples**

The following example disables the management function of receiving any main program and configuration file delivered by the ACS.

Hostname> enable Hostname# configure terminal Hostname(config)# cwmp Hostname(config-cwmp)# disable download

#### **Notifications**

N/A

## **Common Errors**

N/A

## **Platform Description**

N/A

## **Related Commands**

<span id="page-13-0"></span>N/A

# **1.12 disable upload**

## **Function**

Run the **disable upload** command to disable the management function of uploading any main program, configuration file and log file to the ACS.

Run the **no** form of this command to remove this configuration.

The management function of uploading any main program, configuration file and log file to the ACS is enabled by default.

#### **Syntax**

**disable upload**

**no disable upload**

#### **Parameter Description**

N/A

#### **Command Modes**

CWMP configuration mode

#### **Default Level**

1

## **Examples**

The following example disables the management function of uploading any main program, configuration file and log file to the ACS.

Hostname> enable Hostname# configure terminal Hostname(config)# cwmp Hostname(config-cwmp)# disable upload

## **Notifications**

N/A

#### **Common Errors**

N/A

#### **Platform Description**

N/A

## **Related Commands**

<span id="page-14-0"></span>N/A

# **1.13 show cwmp configuration**

## **Function**

Run the **show cwmp configuration** command to display the current configuration of the CWMP function.

## **Syntax**

**show cwmp configuration**

## **Parameter Description**

N/A

## **Command Modes**

All modes except the user EXEC mode

## **Default Level**

1

## **Usage Guidelines**

N/A

## **Examples**

The following example displays the current configuration of the CWMP function.

Hostname> enable

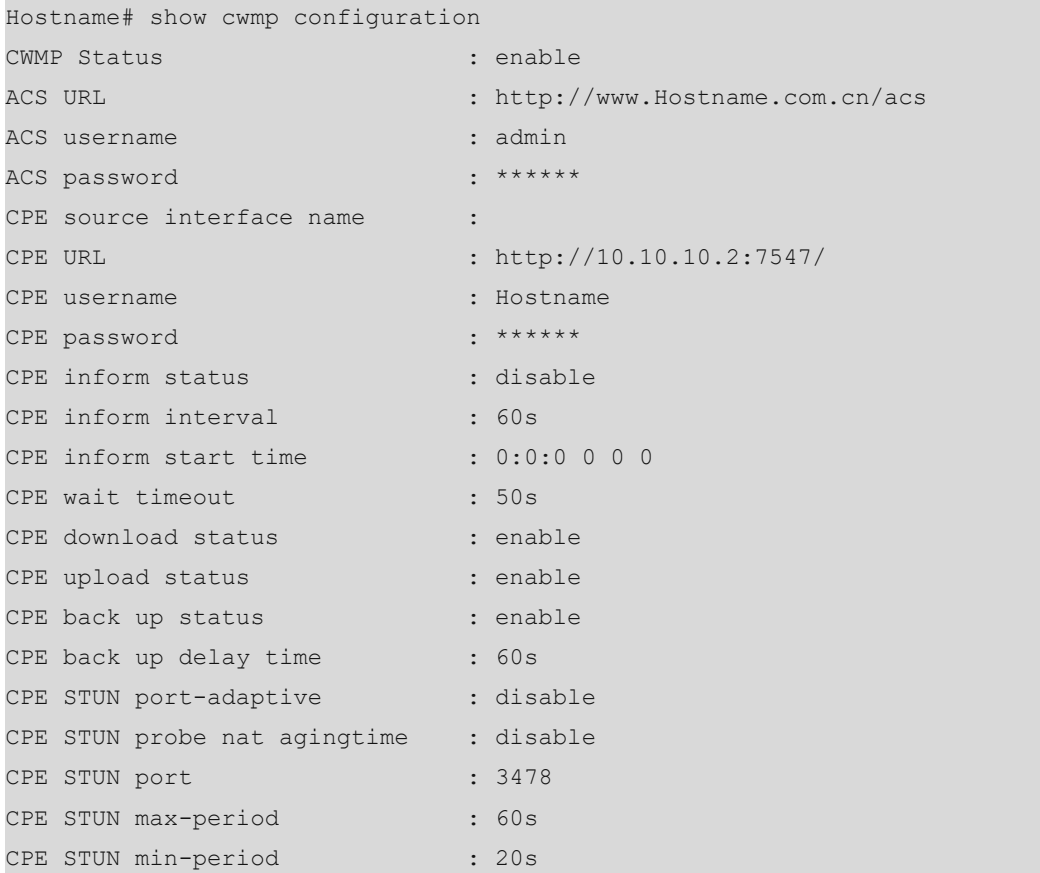

## **Table 1-1Output Fields of the show cwmp configuration Command**

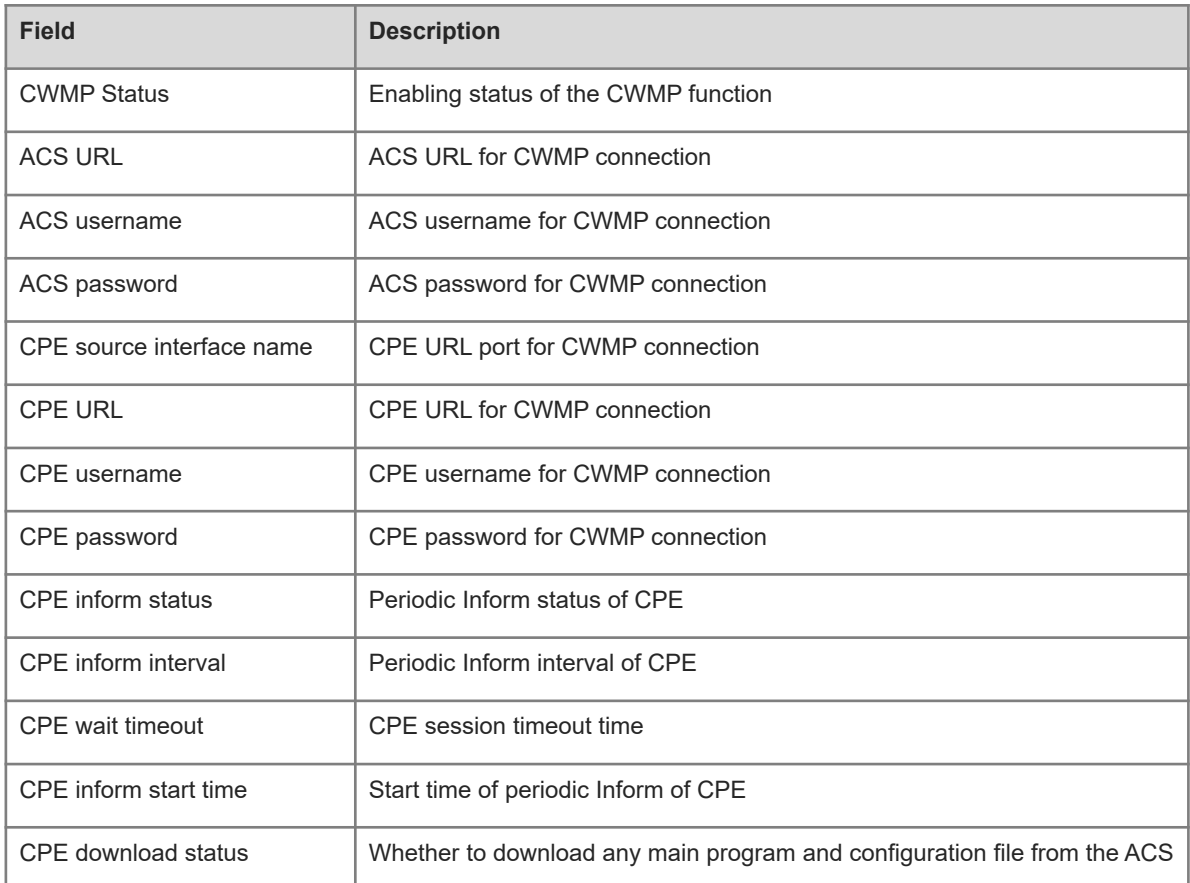

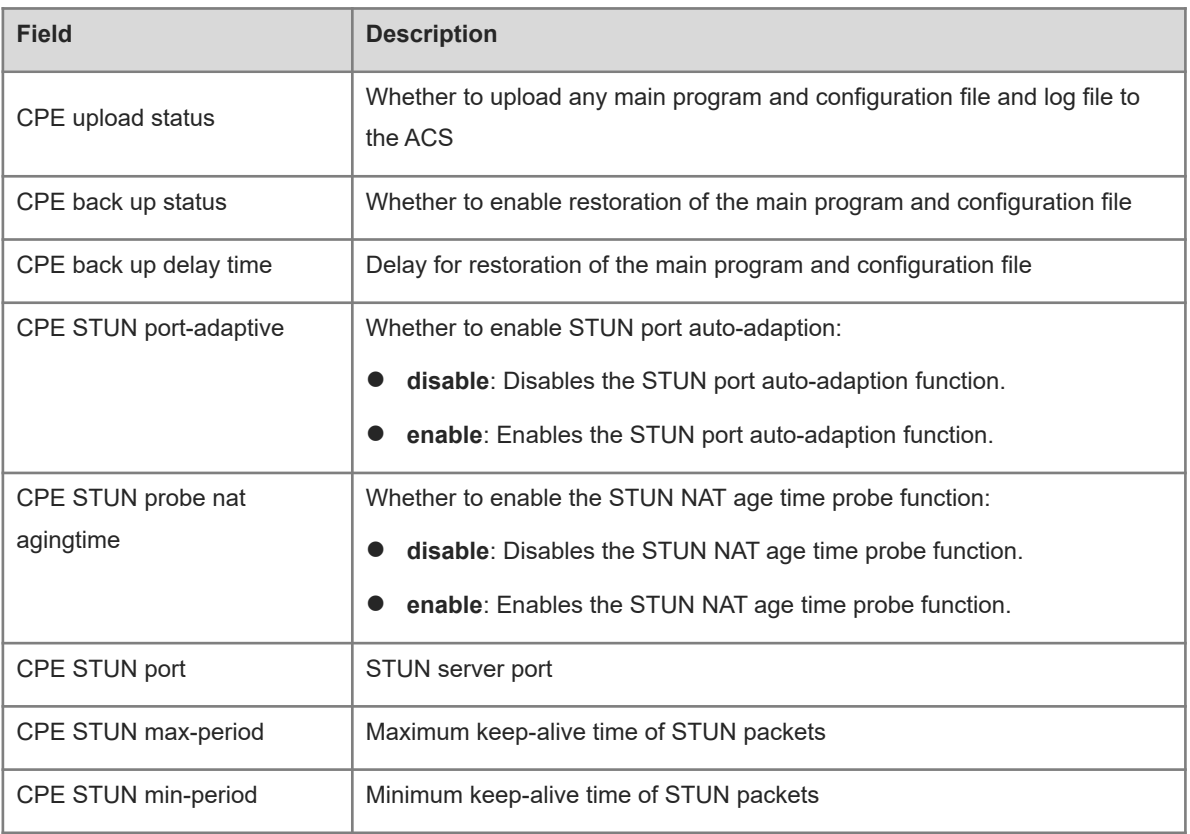

## **Notifications**

N/A

## **Common Errors**

N/A

## **Platform Description**

N/A

## **Related Commands**

<span id="page-16-0"></span>N/A

# **1.14 show cwmp status**

## **Function**

Run the **show cwmp status** command to display the current running status of CWMP.

# **Syntax**

**show cwmp status**

## **Parameter Description**

## **Command Modes**

All modes except the user EXEC mode

## **Default Level**

1

## **Usage Guidelines**

N/A

## **Examples**

The following example displays the current running status of CWMP.

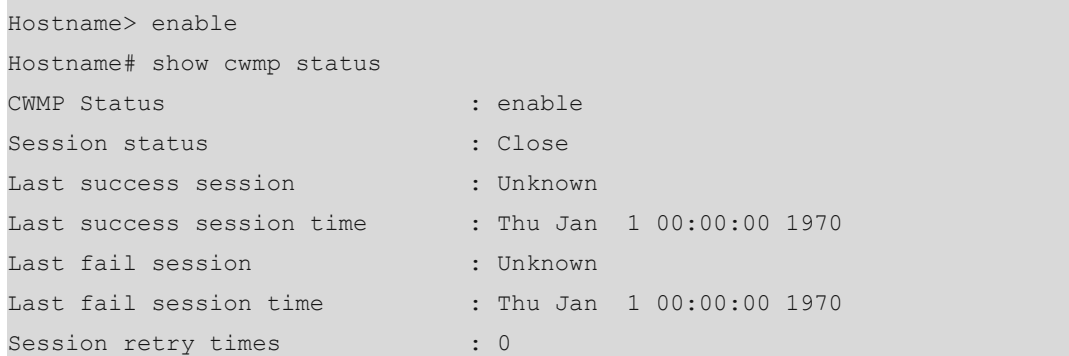

## **Table 1-1Output Fields of the show cwmp status Command**

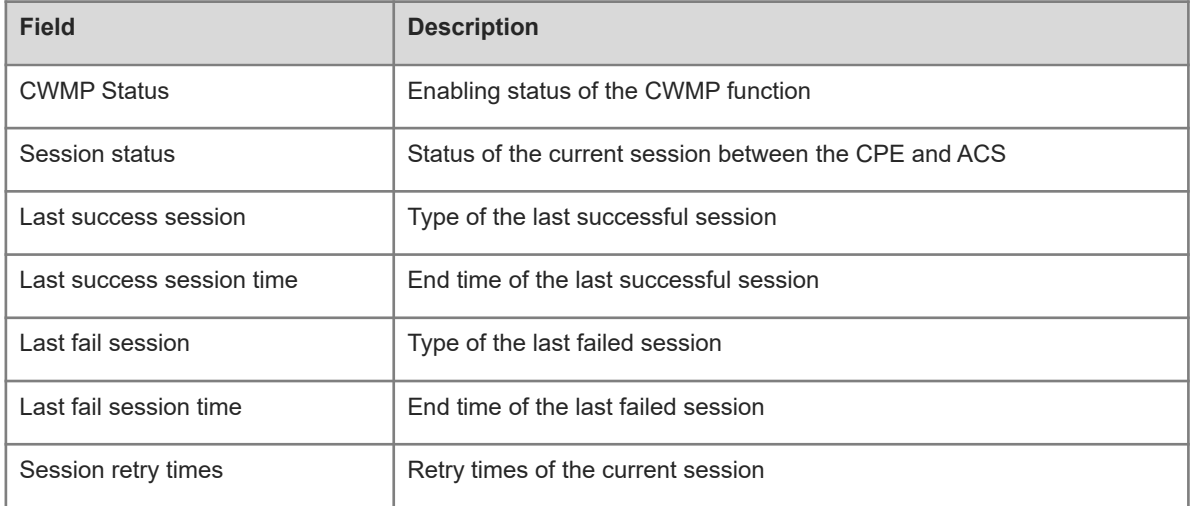

## **Notifications**

N/A

## **Common Errors**

N/A

## **Platform Description**

## **Related Commands**

<span id="page-18-0"></span>N/A

# **1.15 timer cpe-timeout**

## **Function**

Run the **timer cpe-timeout** command to configure the CPE timeout time in the case of no ACS response.

Run the **no** form of this command to remove this configuration.

The default CPE timeout time is **30** seconds in the case of no ACS response.

#### **Syntax**

**timer cpe-timeout** *tiemout*

#### **no timer cpe-timeout**

## **Parameter Description**

*timeout*: Timeout time, in seconds. The value range is from 10 to 600.

## **Command Modes**

CWMP configuration mode

## **Default Level**

1

## **Usage Guidelines**

This command is used to configure the CPE timeout time in the case of no ACS response. This CPE timeout time refers to the maximum delay of a session when the CPE fails to receive ACS response due to an exception, for example, network disconnection.

#### **Examples**

The following example sets the CPE timeout time to 50 seconds in the case of no ACS response.

```
Hostname> enable
Hostname# configure terminal
Hostname(config)# cwmp
Hostname(config-cwmp)# timer cpe-timeout 50
```
#### **Notifications**

N/A

#### **Common Errors**

N/A

#### **Platform Description**

## **Related Commands**